- LC: Left click DLC: Double left click
- RC: Right click DRC: Double right click
- Note: Selecting an object, clicking the eyeball… Click the eyeball opens on the current browser tab. Click with the Control Key depressed opens entity on a new browser tab. Click with the Shift key depressed opens entity in a new window.

Web Address: https://ny-ontariocounty.totalcollectionsolution.com

Credentials: Username: public Password: public

## To **Find Entity/Propery:**

Left click (LC) "**Entities**" on the top ribbon to search for a property.

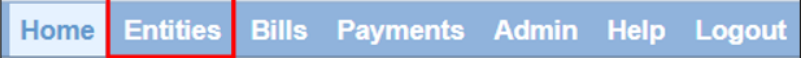

Enter search criteria in the search boxes under the Headers, Press Enter key:

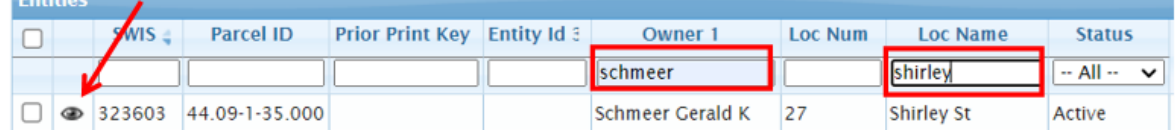

Owner 1: Last Name

Loc Num: Street Number

Loc Name: Street Name

To **View entity/property**: LC the eyeball of the desired property row. Opens **View Entity** page.

## **View Entity** page

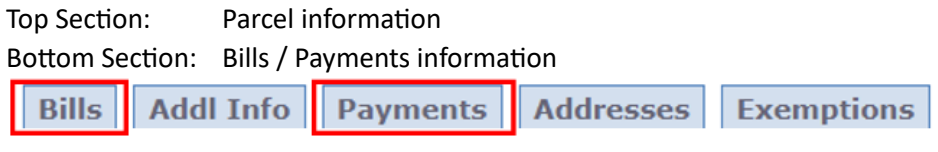

To **View bill/payment**: LC the eyeball of the desired bill/payment row

## **View Bill** page

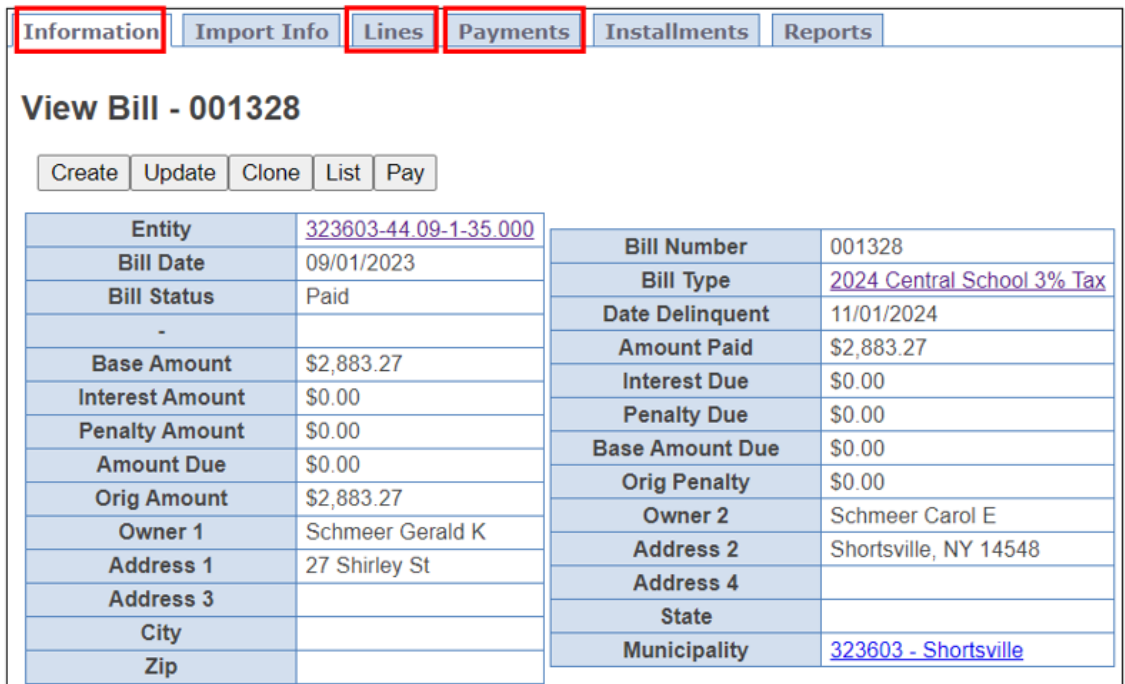

**Lines** Displays the bill items/lines of the bill

**Payments** Displays the payment(s) of the bill

## **View Payment** page

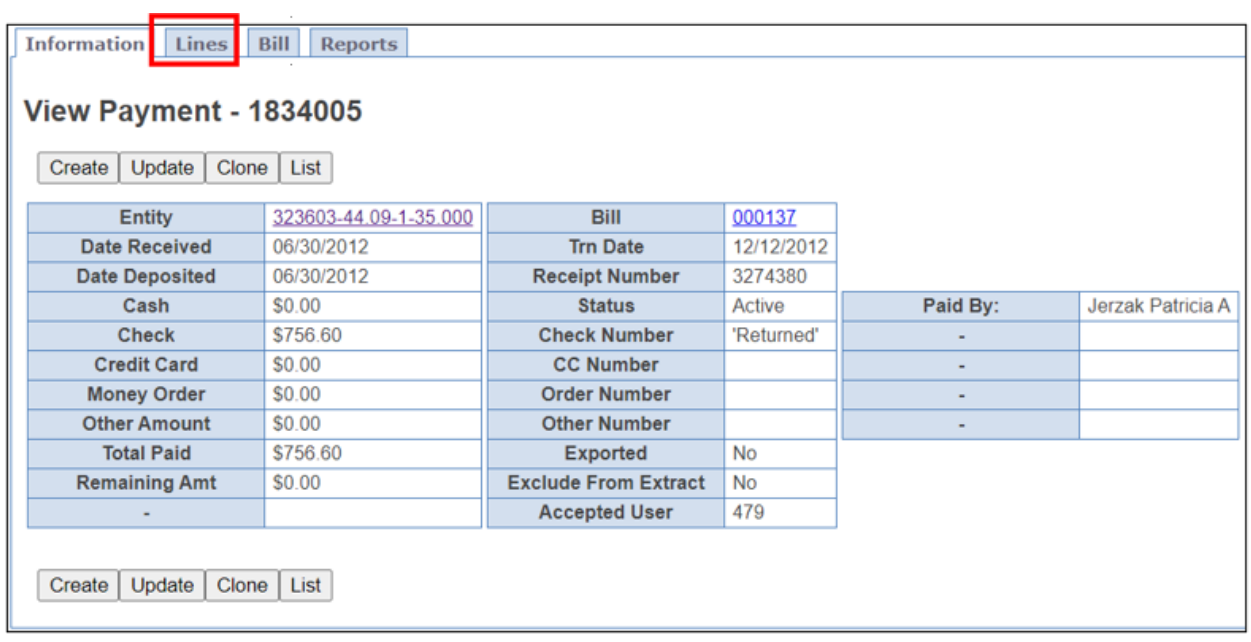

**Lines** Displays the bill items/lines of the bill